J of Part 15 of FCC Rules. These limits are designed to provide radiate radio frequency energy and, if not installed and used in that interference will not occur in a particular installation. If this ment off and on, the user is encouraged to try to correct the with the limits for a Class B digital device pursuant to Subpart accordance with the instructions, may cause harmful interference to radio communications. However, there is no quarantee sion reception, which can be determined by turning the equip-NOTE: This equipment has been tested and found to comply **NOTE:** This equipment has been tested and found to comply with the limits for a Class B digital device pursuant to Subpart J of Part 15 of FCC Rules. These limits are designed to provide reasonable protection against harmful interference in a resireasonable protection against harmful interference in a residential installation. This equipment generates, uses and can dential installation. This equipment generates, uses and can radiate radio frequency energy and, if not installed and used in accordance with the instructions, may cause harmful interference to radio communications. However, there is no guarantee that interference will not occur in a particular installation. If this equipment does cause harmful interference to radio or televiequipment does cause harmful interference to radio or television reception, which can be determined by turning the equipment off and on, the user is encouraged to try to correct the interference by one or more of the following measures: interference by one or more of the following measures: • Reorient or relocate the receiving antenna. Reorient or relocate the receiving antenna.

- 
- Increase the separation between the equipment and Increase the separation between the equipment and receiver.
- Connect the equipment into an outlet on a circuit different Connect the equipment into an outlet on a circuit different from that which the receiver is connected. from that which the receiver is connected. ٠
- Consult the dealer or an experienced radio/television Consult the dealer or an experienced radio/television technician for help. technician for help.  $\ddot{\phantom{0}}$

Y <u>ဖို</u>

#### **OVERVIEW** Overview

external peripheral devices (keyboards, mice, scanners, digital external peripheral devices (keyboards, mice, scanners, digital cameras, removable drives, etc.), that are increasingly being cameras, removable drives, etc.), that are increasingly being echnology have emerged in response to the proliferation of technology have emerged in response to the proliferation of Jniversal Serial Bus (USB) and IEEE 1394 (FireWire) port Universal Serial Bus (USB) and IEEE 1394 (FireWire) port connected to the latest generation of computers. connected to the latest generation of computers. JSB and FireWire are much faster than conventional bus ports. problem of IRQ conflict is eliminated so that many more devices problem of IRQ conflict is eliminated so that many more devices USB and FireWire are much faster than conventional bus ports. Since USB and FireWire devices do not require IRQs, the Since USB and FireWire devices do not require IRQs, the can easily be attached to the system. can easily be attached to the system.

nost interface controller that represents the perfect way to add host interface controller that represents the perfect way to add The PC-220 is a PC Card 2-port USB 2.0 / 2-port IEEE 1394 notebook computers. The USB and 1394 peripherals can be The PC-220 is a PC Card 2-port USB 2.0 / 2-port IEEE 1394 notebook computers. The USB and 1394 peripherals can be our high speed ports (two USB 2.0 / two 1394) to standard four high speed ports (two USB 2.0 / two 1394) to standard used simultaneously. used simultaneously. nstallation is quick and easy, simply slide the PC-220 into your Installation is quick and easy, simply slide the PC-220 into your notebook's Type II CardBus slot, and you're ready to enjoy the notebook's Type II CardBus slot, and you're ready to enjoy the convenience, speed, and reliability of today's modern bus convenience, speed, and reliability of today's modern bus technology. echnology.

specifications. In addition, the PC-220 is backward compatible to specifications. In addition, the PC-220 is backward compatible to hroughput, (480Mbps for USB 2.0; 400 Mbps for 1394); the ability to daisy chain numerous peripheral devices; Plug and ability to daisy chain numerous peripheral devices; *Plug and* throughput, (480Mbps for USB 2.0; 400 Mbps for 1394); the The PC-220 offers the advantages of high-speed data Play, hot-swapping and the latest PC Cardbus energy The PC-220 offers the advantages of high-speed data *Play*; hot-swapping and the latest PC Cardbus energy USB 1.1 and can be installed in USB 1.1 systems. USB 1.1 and can be installed in USB 1.1 systems.

#### FEATURES Features

- Adds 2 USB 2.0 ports plus 2 IEEE 1394 (FireWire) ports to a Adds 2 USB 2.0 ports plus 2 IEEE 1394 (FireWire) ports to a PC notebook PC notebook
	- Hot Pluggable for all USB and 1394/1394a devices Hot Pluggable for all USB and 1394/1394a devices ٠
- USB 2.0 compliant data transfer rates up to 480Mbps USB 2.0 compliant - data transfer rates up to 480Mbps

٠

- Fully forward and backward compatible with USB 1.1 Fully forward and backward compatible with USB 1.1 ٠
- 1394a compliant supports data transfer rates of 100, 200, 1394a compliant - supports data transfer rates of 100, 200, ٠
- Automatically switches to the peripheral's highest supported Automatically switches to the peripheral's highest supported 400 Mbps speed ٠
	- USB 2.0 and 1394 peripherals can be used simultaneously USB 2.0 and 1394 peripherals can be used simultaneously ٠
		- USB 2.0 and 1.1 peripherals can be used simultaneously USB 2.0 and 1.1 peripherals can be used simultaneously ٠
			- Compatible with Windows Me/ 98SE/2000/XP Compatible with Windows Me/ 98SE/2000/XP ٠
				- Supports 32-bit CardBus PC Card Type II Slot. Supports 32-bit CardBus PC Card Type II Slot. ٠
					- OHCI and EHCI Compliant OHCI and EHCI Compliant ٠
- Hot-pluggable with full Plug-and-Play support ◆ Hot-pluggable with full Plug-and-Play support ٠
	- Easy Installation Easy Installation ٠

# SYSTEM REQUIREMENTS System Requirements

- Windows Me/ 98SE/2000/XP Windows Me/ 98SE/2000/XP
- A Type II CardBus PC Card slot A Type II CardBus PC Card slot

Note: High USB 2.0 transfer speeds of up to 480 Mbps can **Note:** High USB 2.0 transfer speeds of up to 480 Mbps can only be obtained with USB 2.0 driver support. only be obtained with USB 2.0 driver support.

## COMPONEXTS Shinang and and and and and the comport of the control of the control of the control of the control of the control of the control of the control of the control of the control of the control of the control of the control of

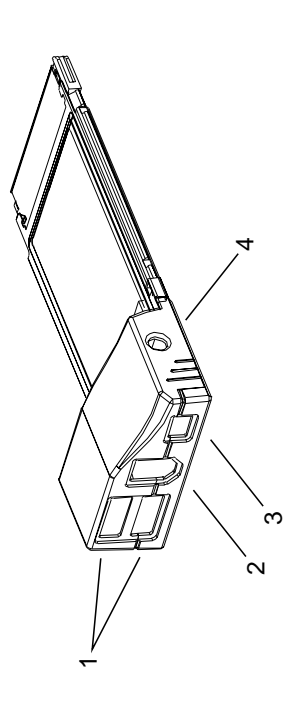

- 1. USB Type A Ports 1. USB Type A Ports
- The cables from your USB peripherals can plug into either The cables from your USB peripherals can plug into either port.
- 2. 6 pin FireWire Port 2. 6 pin FireWire Port
- 6 pin cables from your FireWire peripherals plug in here. 6 pin cables from your FireWire peripherals plug in here.
	- 4 pin FireWire Port 3. 4 pin FireWire Port  $\ddot{\rm c}$
- 4 pin cables from your FireWire peripherals plug in here. 4 pin cables from your FireWire peripherals plug in here.
	- DC Input Jack 4. DC Input Jack  $\overline{4}$

If you choose to use a DC Power Adapter (supplied with this If you choose to use a DC Power Adapter (supplied with this package), its cable plugs in here package), its cable plugs in here

connected, this might not be sufficient, and may result connected, this might not be sufficient, and may result Note: Ordinarily, the hub gets its power from the computer, **Note:** Ordinarily, the hub gets its power from the computer, in erratic operation. If this occurs, the DC Power in erratic operation. If this occurs, the DC Power but if large, or power hungry peripherals are but if large, or power hungry peripherals are Adapter should be used. Adapter should be used.

## **NOITALLATION NOILATIALのNI**

The drivers for the PC-220 need to be installed before you can The drivers for the PC-220 need to be installed before you can use the card. To install the drivers, do the following: use the card. To install the drivers, do the following:

- driver CD that came with your card into the CD-ROM drive. driver CD that came with your card into the CD-ROM drive. 1. Before inserting the PC-220 into the CardBus slot, put the 1. Before inserting the PC-220 into the CardBus slot, put the
- Open Windows Explorer and double click the icon that 2. Open Windows Explorer and double click the icon that represents your CD-ROM drive. represents your CD-ROM drive.  $\overline{\mathbf{N}}$
- Double click the icon for the exe file that starts the driver 3. Double click the icon for the exe file that starts the driver installation program. installation program.  $\ddot{\rm c}$
- Follow along with the dialog boxes as they appear, clicking 4. Follow along with the dialog boxes as they appear, clicking Next to move on from one to the next. **Next** to move on from one to the next.  $\overline{4}$
- finished. Select the restart your computer option, then Click finished. Select the *restart your computer* option, then Click 5. After the driver files have been copied to the hard disk, a 5. After the driver files have been copied to the hard disk, a dialog box appears to tell you that the installation has dialog box appears to tell you that the installation has on Finish. on **Finish**.

After Windows reboots, you can use your card at any time. After Windows reboots, you can use your card at any time.

### **OPERATION** ZOTLA<br>Operation

With your computer up and running: With your computer up and running:

- 1. If you choose to use the optional DC Power Adapter, plug the 1. If you choose to use the optional DC Power Adapter, plug the DC Adapter into an AC source, then plug the Adapter cable DC Adapter into an AC source, then plug the Adapter cable into the DC Jack. into the DC Jack.
	- Note: You must do this before inserting the PC-220 into the **Note:** You must do this *before* inserting the PC-220 into the notebook. notebook.
- Slide the PC-220 into the notebook's Type II CardBus slot. 2. Slide the PC-220 into the notebook's Type II CardBus slot.  $\overline{\mathbf{N}}$
- 3. Plug your USB and IEEE 1394 peripherals into any available 3. Plug your USB and IEEE 1394peripherals into any available port.

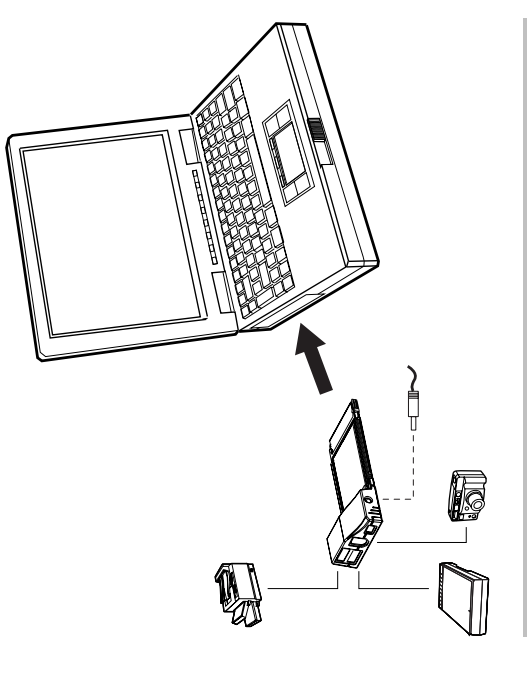

## SPECIFICATIONS **SPECIFICATION**

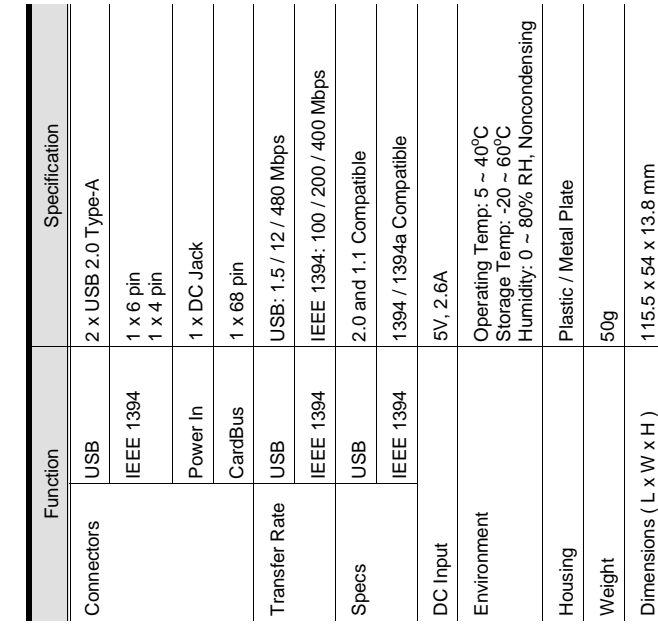

## **LIMITED WARRANTY** Limited Warranty

CONSEQUENTIAL DAMAGES RESULTING FROM THE USE CONSEQUENTIAL DAMAGES RESULTING FROM THE USE N NO EVENT SHALL THE DIRECT VENDOR'S LIABILITY IN NO EVENT SHALL THE DIRECT VENDOR'S LIABILITY FOR DIRECT, INDIRECT, SPECIAL, INCIDENTAL, OR OF THE PRODUCT. DISK. OR ITS DOCUMENTATION FOR DIRECT, INDIRECT, SPECIAL, INCIDENTAL, OR OF THE PRODUCT, DISK, OR ITS DOCUMENTATION EXCEED THE PRICE PAID FOR THE PRODUCT. EXCEED THE PRICE PAID FOR THE PRODUCT.

expressed, implied, or statutory with respect to the contents or expressed, implied, or statutory with respect to the contents or use of this documentation, and especially disclaims its quality, use of this documentation, and especially disclaims its quality, berformance, merchantability, or fitness for any particular performance, merchantability, or fitness for any particular The direct vendor makes no warranty or representation, The direct vendor makes no warranty or representation, purpose. ourpose.

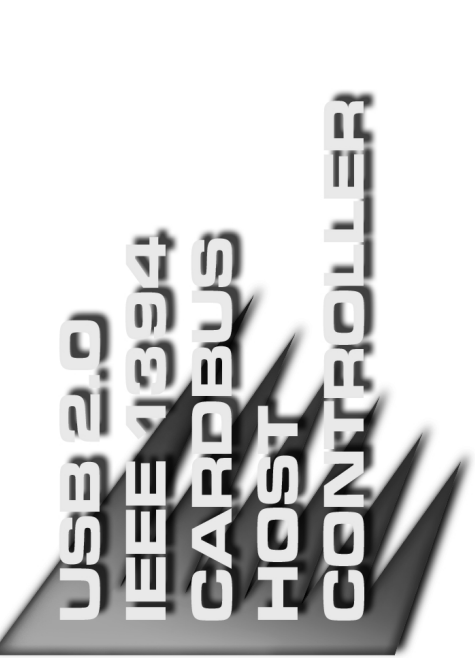

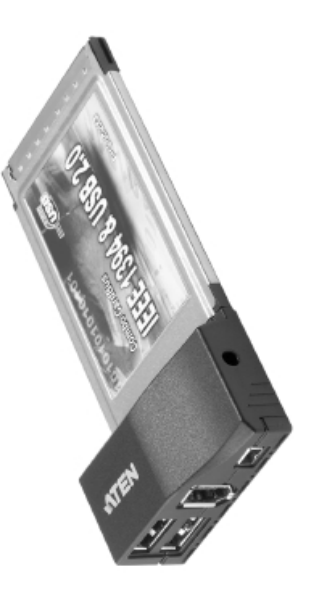

## USER MANUAL User Manual

#### D<br>N<br>C-0<br>L 0<br>2<br>2<br>5<br>5<br>5  $\mathbf{a}$

Read this manual thoroughly and follow the installation and<br>operation procedures carefully to prevent any damage to the operation procedures carefully to prevent any damage to the Read this manual thoroughly and follow the installation and unit, and/or any of the devices connected to it. unit, and/or any of the devices connected to it.

### This package contains: This package contains:

- + 1 PC-220 USB 2.0/IEEE 1394 Cardbus Host Controller ◆ 1 PC-220 USB 2.0/IEEE 1394 Cardbus Host Controller
	- 1 Driver disk 1 Driver disk
- 1 Power Adapter 1 Power Adapter
	- + 1 User Manual 1 User Manual

If anything is damaged or missing, contact your dealer If anything is damaged or missing, contact your dealer.

<sup>©</sup>Copyright 2003 ATEN<sup>®</sup> International Co., Ltd. ©Copyright 2003 ATEN® International Co., Ltd. Manual Part No. PAPE-1228-1AT Manual Part No. PAPE-1228-1AT Printed in Taiwan 04/2003 Printed in Taiwan 04/2003

All brand names and trademarks are the registered property of their respective owners.All brand names and trademarks are the registered property of their respective owners

**- 4 -**